DOI: 10.1111/j.1471-0528.2008.01758.x www.blackwellpublishing.com/bjog

**Commentary** 

# Fetal monitoring—a risky business for the unborn and for the personnel

#### I Amer-Wahlin, a S Dekkerb,c

2 a Department of Women and Child Health, Karolinska University Hospital, Stockholm, Sweden b Lund University School of Aviation, Ljungbyhed, Sweden c Centre of Research Excellence in Patient Safety, Community Health Sciences, Faculty of Medicine, University of Manitoba, Canada

Correspondence: Dr I Amer-Wahlin, National Research Unit, Department of Woman and Child Health, Karolinska University Hospital, SE-17176 Stockholm, Sweden. Email isis.amer-wahlin@ki.se

Accepted 24 March 2008.

18

24 25

28

29

34

38

40

41

42

43

45

47

48

49

52

53

54

57

Please cite this paper as: Amer-Wahlin I, Dekker S. Fetal monitoring—a risky business for the unborn and for the personnel. BJOG 2008; DOI: 10.1111/j.1471-0528.2008.01758.x.

- 3 In their recent report on three deliveries with adverse outcomes, Westerhuis *et al.*<sup>1</sup> describe the clinical application of the STAN technology as an additional source of information in fetal monitoring. The title of their article and the conclusion imply that the STAN method contributed to the adverse outcomes. However, closer reading gives quite a different picture. In relation to case 1 the authors say:.... 'As such, the STAN guidelines were not followed because they indicate immediate delivery in the case of a (pre)terminal CTG. This case illustrates the difficulty of classification of the CTG...' (p. 1199). About case 2 they say 'A preterminal CTG pattern... which should have been acted upon at an earlier stage...' (p. 1200) and about case 3: 'Perhaps the most important lesson from this case is that one should continue to assess the CTG rather than relying solely on ST events arising' (p. 1200).
- What is described in the three cases is thus either a situation with preterminal cardiotocograph (CTG) where no action was taken or misinterpretation of CTG and/or the staff passively awaiting an ST event.

The authors' conclusion should come as no surprise: 'The most important limitation of ST analysis is deviation from STAN clinical guidelines by labor ward personnel rather than a fault in the technology' (p. 1199).

Who then should be blamed? The monitoring technology? The guidelines? The obstetrician? The midwife? What are the reasons for inaction when action is called for and when both the technology and the guidelines recommend action? With hindsight it all seems illogical, and anyone who was not there finds it difficult to understand what happened. We fail to appreciate that difficult trade-offs are necessary when the clinicians have to make their decisions in a busy, uncertain and 'noisy' setting. The easiest way out is to blame technology or the human involved. However, it is more interesting and

productive to start asking why, instead of who. Accidents or adverse events are seldom the result of one single mistake, but emerge from a host of factors.

How can we explain why the personnel did not apply the methods of CTG interpretation that they and their senior colleagues have studied and practised since CTG was introduced in the 1960s. Why does the arrival of a technical device like STAN, adding ST analysis to CTG, make us behave like the onlookers who saw their first automobile? It is likely, of course, that problems with CTG interpretation have always existed and that a balanced, evidence-based assessment of its risks has not been able to compete with our tendency to stick with established customary practices. One wonders whether our resistance to alternative technologies and practices and our overconfidence in the effectiveness of traditional techniques ('this is how we've always done it') may perhaps benefit powerful regulatory, academic and industry interests at the heart of the development of medical technology, which tend to inhibit innovation.

Comparing what is going on in the delivery room to another risky activity such as flying immediately reveals the huge difference between the amount of attention and resources put into the two. A whole science has developed around risk and safety in aviation and it pays off. It is obvious that adverse outcomes related to errors occur far more often in the delivery rooms than in the air. Why is it so? Risk and safety are not areas of high priority in the delivery room even if risk analysis and mitigation systems have been successfully and systematically introduced in various local settings, for example, in the UK (http://www.msnpsa.nhs.uk). Four decades of mistakes linked to misinterpretation in the field of fetal monitoring with CTG have not even provided us with safe procedures and a system memory of previous errors.

3

4

5

6

In a commentary linked to the article, Ingemarsson and Westgren<sup>2</sup> describe 12 Swedish cases from a 4-year period illustrating what they term 'false-negativity', caused by ST analysis, as an adjunct to CTG. Again the underlying message is that STAN technology has indirectly caused the adverse outcomes. Investigations undertaken by the Swedish Board of Health and Welfare in some of the cases have shown that the adverse outcomes were caused by the staff not taking action upon abnormal CTG patterns, misinterpretation of the CTG and/or incorrect use of STAN because of lack of proper training. In the same period during which Ingemarsson and Westgren report their 12 cases, many more cases with adverse outcomes related to the use of CTG alone occurred in Sweden. A recent Swedish study<sup>3</sup> describes CTG misinterpretation as the main issue in relation to 'malpractice'. The authors conclude that fetal surveillance and attention to signs of asphyxia must be improved. The situation is probably the same in the Netherlands from which Westerhuis et al. reported the three case studies.

Electronic fetal monitoring (CTG) was introduced in the 1960s with the aim of decreasing perinatal mortality and morbidity. The expected benefits have only partly been obtained and medico-legally, obstetrics has during the same time period become both more dangerous and more expensive for the professional. Defensive or even pre-emptive intervention to avoid negligence claims is a reality. This is not surprising and might even be acceptable if it actually produced an effect on neonatal morbidity. But such an effect has not been observed and cases of delayed intervention or non-intervention with negative outcome obviously still occur. CTG misinterpretation is one of the great risks in the delivery room.<sup>4,5</sup> Not striving to improve the situation through additional or new methods is, of course, unethical. ST analysis of fetal ECG is such an improvement. CTG will always be a nonspecific method, currently dependent heavily on subjective interpretation. Thus, the personnel (and the fetus) remain at risk for wrong/delayed action as clear-cut information is not available. Only with the addition of nonsubjective information will the risk decrease. Results from the clinical use of automatic ST analysis is emerging, confirming that if used according to guidelines, CTG with the addition of ST analysis of fetal ECG is superior to CTG alone.6-8 However, the technology needs further development such as online computer analysis to help avoid misinterpretation of CTGs; and, as with any other field that engages high-technology devices to support safety-critical work, the need for regular training and systematic proficiency checking cannot be overemphasised. It should not be seen as a problem of resources, but perhaps one of regulation: a possible scenario is, for example, that no maternity unit would be allowed to operate such technology without a validated programme of initial staff training and regular proficiency checks. Submitting to such scrutiny appears much less of a problem in, for example, aviation, where an entire professional career consists of a string of checks, reviews, tests and more checks.

Adverse outcomes should drive exploration, reflection, development and improvement, not retribution and finger-pointing. The intensive study of organisational accidents over the past 30 years consistently shows that attributing an adverse event to a narrow proximal cause (technological failure, human error) may give an illusion of understanding, but produces only sterile responses.<sup>9</sup>

The underlying but misguided idea is often that 'human error' (by any other label: mis-assessment, misdiagnosis, misuse of an otherwise flawless technology) is a satisfactory explanation of failure. In contrast to this idea, we believe that 'human error' is something that demands an explanation. Human error can never be the conclusion of an investigation into an adverse event. Instead, it should be the starting point. We should not see human error as the cause; but as a symptom, an expression, of inadequacies deeper within the organisational, technological and operational system that makes up clinical work. If we really want to find out what goes wrong and how to improve it, we need to go beyond that first, apparently simple story that holds technological failure or human error responsible. When we do such deeper investigations, we discover much more complex patterns of clinical practice and technological support that in some cases make people excel and in other situations undermines their expertise. It is in this underlying story that we can begin to discern how clinicians handle difficult situations under immense uncertainty and ever-present time pressure, where different technologies offer different mixes of capabilities and complexities. It is here that we can begin to see how practitioners cope with the complexities of their actual work (including new technology), and from this we can learn. This is what civil and military aviation have done. 10 The call is for digging deeper, in order to understand why, not to disperse guilt. Traditionally, reactions to failure assume that safety gets undermined by unreliable technology or by the unpredictable, erratic assessments of human beings. But instead, studies of clinicians and other safety-critical professions show how people routinely create safety through practice by attuning and enhancing their awareness of hazards and adapting their practices and technologies to guard against or defuse threats to safety. Things go wrong when people's ability to adapt successfully is weakened, for example, by time constraints, inadequate training or goal conflicts and things will likely keep going wrong if we rely on facile, superficial explanations for those failures. The greatest risk to safety in the delivery room is not the technology, nor the human. It is oversimplification: the idea that there are simple explanations for adverse events and single silver bullets that can resolve the situation is an illusion. Our patients deserve deeper, more complex

explanations that take account of human behaviour—and can lead to real improvements in practice. ■

#### References

- 1 Westerhuis ME, Kwee A, van Ginkel AA, Drogtrop AP, Gyselaers WJ, Visser GH. Limitations of ST analysis in clinical practice: three cases of intrapartum metabolic acidosis. BJOG 2007;114:1194–201.
- 2 Ingemarsson I, Westgren M. ST analysis. BJOG 2007;114:1445.
- Berglund S, Grunewald C, Pettersson H, Cnattingius S. Severe asphyxia due to delivery-related malpractice in Sweden 1990-2005. *BJOG* 2008; 115:316–23.
- 5 4 Confidential Enquiry into Stillbirths and Deaths in Infancy, UK.
  - 5 Hove LD, Bock J, Christoffersen JK, Hedegaard M. Analysis of 127 peripartum hypoxic brain injuries from closed claims registered by

- the Danish Patient Insurance Association. *Acta Obstet Gynecol Scand* 2008:87:72–5.
- Norén H, Blad S, Carlsson A, Flisberg A, Gustavsson A, Lilja H, *et al.* STAN in clinical practice—the outcome of 2 years of regular use in the city of Gothenburg. *Am J Obstet Gynecol* 2006;195:7–15.
- 7 Welin AK, Norén H, Odeback A, Andersson M, Andersson G, Rosén KG. STAN, a clinical audit: the outcome of 2 years of regular use in the city of Varberg, Sweden. *Acta Obstet Gynecol Scand* 2007;86: 827–32.
- Vassiere C, Haberstich R, Sebahoun V, David E, Roth E, Langer BF, et al. electrocardiogram ST segment analysis and neonatal acidosis. *Int J Gynecol Obstet* 2007;97:110–14.
- Dekker SWA. *The Field Guide to Understanding Human Error*. Aldershot, UK: Ashgate Publishing Co., 2006.
- Woods DD, Cook RI. Nine steps to move forward from error. *J Cogn Technol Work* 2002;4:137–44.

# **Author Query Form**

Journal: BJOG: An International Journal of Obstetrics & Gynaecology

Article: bjo\_1758

Dear Author,

During the copy-editing of your paper, the following queries arose. Please respond to these by marking up your proofs with the necessary changes/additions. Please write your answers on the query sheet if there is insufficient space on the page proofs. Please write clearly and follow the conventions shown on the attached corrections sheet. If returning the proof by fax do not write too close to the paper's edge. Please remember that illegible mark-ups may delay publication. Many thanks for your assistance.

| Query<br>No. | Query                                                                                                    | Remark |
|--------------|----------------------------------------------------------------------------------------------------|--------|
| 1            | Author: Please check the short title inserted.                                                                                                    |        |
| 2            | Author: Please note that as per the journal style, only one affiliation address can be retained per author. So please retain any one affiliation address for author S Dekker.                             |        |
| 3            | Author: In the sentence 'In their recent report on three' if STAN is a trade name then please provide the manufacturer location (and the abbreviated state if in the USA) and the country of manufacture. |        |
| 4            | Author: In the sentence 'What is described in the three' please define the acronym ST and check the defined acronym CTG.                                                                                  |        |
| 5            | Author: In reference 4 please provide the report number, the year of publication of the report, the place of publication and the publisher and the authors if any.                                        |        |

# **USING E-ANNOTATION TOOLS FOR ELECTRONIC PROOF CORRECTION**

#### **Required Software**

Adobe Acrobat Professional or Acrobat Reader (version 7.0 or above) is required to e-annotate PDFs. Acrobat 8 Reader is a free download: http://www.adobe.com/products/acrobat/readstep2.html

Once you have Acrobat Reader 8 on your PC and open the proof, you will see the Commenting Toolbar (if it does not appear automatically go to Tools>Commenting>Commenting Toolbar). The Commenting Toolbar looks like this:

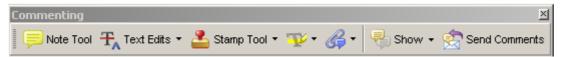

# Note Tool — For making notes at specific points in the text

Marks a point on the paper where a note or question needs to be addressed.

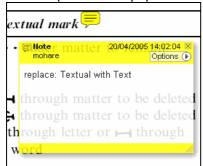

#### How to use it:

- 1. Right click into area of either inserted text or relevance to note
- 2. Select Add Note and a yellow speech bubble symbol and text box will appear
- 3. Type comment into the text box
- 4. Click the X in the top right hand corner of the note box to close.

# Replacement text tool — For deleting one word/section of text and replacing it

Strikes red line through text and opens up a replacement text box.

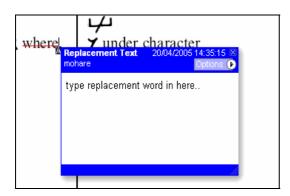

#### How to use it:

- 1. Select cursor from toolbar
- 2. Highlight word or sentence
- Right click
- 4. Select Replace Text (Comment) option
- 5. Type replacement text in blue box
- 6. Click outside of the blue box to close

# Cross out text tool — For deleting text when there is nothing to replace selection Strikes through text in a red line.

substitute part of one or more word(s) Change to italies Change to capitals Change to small capitals

#### How to use it:

- 1. Select cursor from toolbar
- 2. Highlight word or sentence
- 3. Right click
- 4. Select Cross Out Text

#### Approved tool — For approving a proof and that no corrections at all are required.

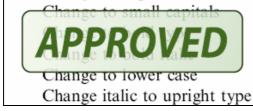

Page 1 of 2

#### How to use it:

- 1. Click on the Stamp Tool in the toolbar
- 2. Select the Approved rubber stamp from the 'standard business' selection
- 3. Click on the text where you want to rubber stamp to appear (usually first page)

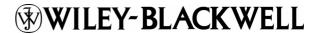

# Highlight tool — For highlighting selection that should be changed to bold or italic.

Highlights text in yellow and opens up a text box.

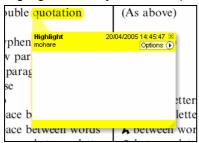

#### How to use it:

- Select Highlighter Tool from the commenting toolbar
- 2. Highlight the desired text
- 3. Add a note detailing the required change

# Attach File Tool — For inserting large amounts of text or replacement figures as a files.

Inserts symbol and speech bubble where a file has been inserted.

matter to be changed matter to be changed matter to be changed matter to be changed

#### How to use it:

- 1. Click on paperclip icon in the commenting toolbar
- 2. Click where you want to insert the attachment
- 3. Select the saved file from your PC/network
- Select appearance of icon (paperclip, graph, attachment or tag) and close

# Pencil tool — For circling parts of figures or making freeform marks

Creates freeform shapes with a pencil tool. Particularly with graphics within the proof it may be useful to use the Drawing Markups toolbar. These tools allow you to draw circles, lines and comment on these marks.

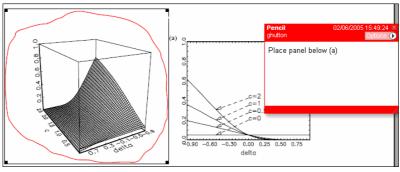

#### How to use it:

- Select Tools > Drawing Markups > Pencil Tool
- 2. Draw with the cursor
- 3. Multiple pieces of pencil annotation can be grouped together
- 4. Once finished, move the cursor over the shape until an arrowhead appears and right click
- 5. Select Open Pop-Up Note and type in a details of required change
- 6. Click the X in the top right hand corner of the note box to close.

# Help

For further information on how to annotate proofs click on the Help button to activate a list of instructions:

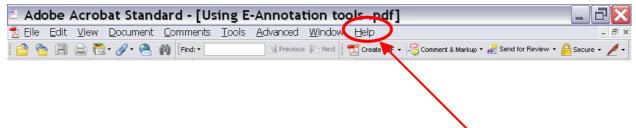

# **USING E-ANNOTATION TOOLS FOR ELECTRONIC PROOF CORRECTION**

#### **Required Software**

Adobe Acrobat Professional or Acrobat Reader (version 7.0 or above) is required to e-annotate PDFs. Acrobat 8 Reader is a free download: http://www.adobe.com/products/acrobat/readstep2.html

Once you have Acrobat Reader 8 on your PC and open the proof, you will see the Commenting Toolbar (if it does not appear automatically go to Tools>Commenting>Commenting Toolbar). The Commenting Toolbar looks like this:

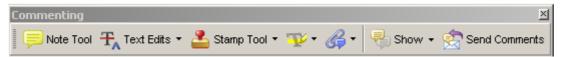

# Note Tool — For making notes at specific points in the text

Marks a point on the paper where a note or question needs to be addressed.

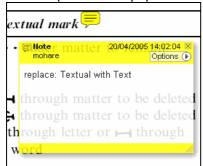

#### How to use it:

- 1. Right click into area of either inserted text or relevance to note
- 2. Select Add Note and a yellow speech bubble symbol and text box will appear
- 3. Type comment into the text box
- 4. Click the X in the top right hand corner of the note box to close.

# Replacement text tool — For deleting one word/section of text and replacing it

Strikes red line through text and opens up a replacement text box.

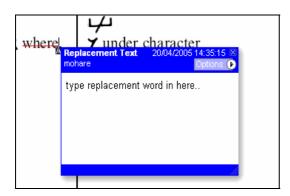

#### How to use it:

- 1. Select cursor from toolbar
- 2. Highlight word or sentence
- Right click
- 4. Select Replace Text (Comment) option
- 5. Type replacement text in blue box
- 6. Click outside of the blue box to close

# Cross out text tool — For deleting text when there is nothing to replace selection Strikes through text in a red line.

substitute part of one or more word(s) Change to italies Change to capitals Change to small capitals

#### How to use it:

- 1. Select cursor from toolbar
- 2. Highlight word or sentence
- 3. Right click
- 4. Select Cross Out Text

#### Approved tool — For approving a proof and that no corrections at all are required.

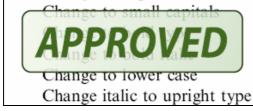

Page 1 of 2

#### How to use it:

- 1. Click on the Stamp Tool in the toolbar
- 2. Select the Approved rubber stamp from the 'standard business' selection
- 3. Click on the text where you want to rubber stamp to appear (usually first page)

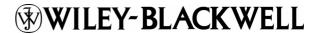

# Highlight tool — For highlighting selection that should be changed to bold or italic.

Highlights text in yellow and opens up a text box.

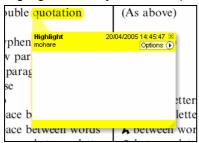

#### How to use it:

- Select Highlighter Tool from the commenting toolbar
- 2. Highlight the desired text
- 3. Add a note detailing the required change

# Attach File Tool — For inserting large amounts of text or replacement figures as a files.

Inserts symbol and speech bubble where a file has been inserted.

matter to be changed matter to be changed matter to be changed matter to be changed

#### How to use it:

- 1. Click on paperclip icon in the commenting toolbar
- 2. Click where you want to insert the attachment
- 3. Select the saved file from your PC/network
- Select appearance of icon (paperclip, graph, attachment or tag) and close

# Pencil tool — For circling parts of figures or making freeform marks

Creates freeform shapes with a pencil tool. Particularly with graphics within the proof it may be useful to use the Drawing Markups toolbar. These tools allow you to draw circles, lines and comment on these marks.

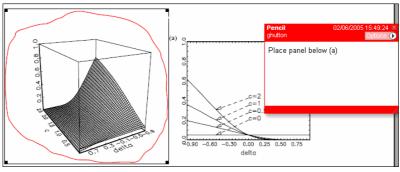

#### How to use it:

- Select Tools > Drawing Markups > Pencil Tool
- 2. Draw with the cursor
- 3. Multiple pieces of pencil annotation can be grouped together
- 4. Once finished, move the cursor over the shape until an arrowhead appears and right click
- 5. Select Open Pop-Up Note and type in a details of required change
- 6. Click the X in the top right hand corner of the note box to close.

# Help

For further information on how to annotate proofs click on the Help button to activate a list of instructions:

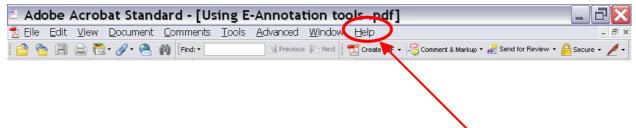